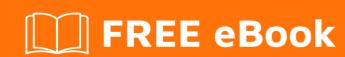

# LEARNING eclipse-plugin

Free unaffiliated eBook created from **Stack Overflow contributors.** 

#eclipseplugin

## **Table of Contents**

| About                                          |    |
|------------------------------------------------|----|
| Chapter 1: Getting started with eclipse-plugin | 2  |
| Remarks                                        | 2  |
| Examples                                       | 2  |
| Installation or Setup                          | 2  |
| Hello World                                    | 4  |
| Credits                                        | 14 |

## **About**

You can share this PDF with anyone you feel could benefit from it, downloaded the latest version from: eclipse-plugin

It is an unofficial and free eclipse-plugin ebook created for educational purposes. All the content is extracted from Stack Overflow Documentation, which is written by many hardworking individuals at Stack Overflow. It is neither affiliated with Stack Overflow nor official eclipse-plugin.

The content is released under Creative Commons BY-SA, and the list of contributors to each chapter are provided in the credits section at the end of this book. Images may be copyright of their respective owners unless otherwise specified. All trademarks and registered trademarks are the property of their respective company owners.

Use the content presented in this book at your own risk; it is not guaranteed to be correct nor accurate, please send your feedback and corrections to info@zzzprojects.com

# **Chapter 1: Getting started with eclipse-plugin**

#### Remarks

This section provides an overview of what eclipse-plugin is, and why a developer might want to use it.

It should also mention any large subjects within eclipse-plugin, and link out to the related topics. Since the Documentation for eclipse-plugin is new, you may need to create initial versions of those related topics.

### **Examples**

#### **Installation or Setup**

Assuming you have Eclipse IDE for Java Developers installed, start Eclipse, click "Help" -> "Install New Software..."

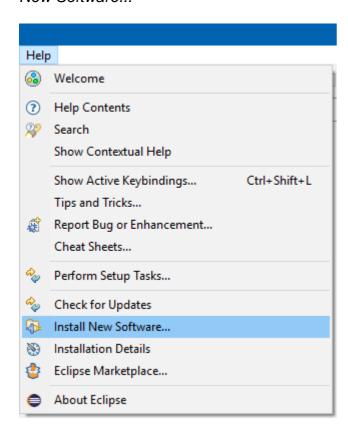

Select "--All Available Sites--" at "Work with:", and navigate to "Eclipse Plugin Development Tools ". Select "Eclipse Plug-in Development Environment" by ticking the checkbox in front of it.

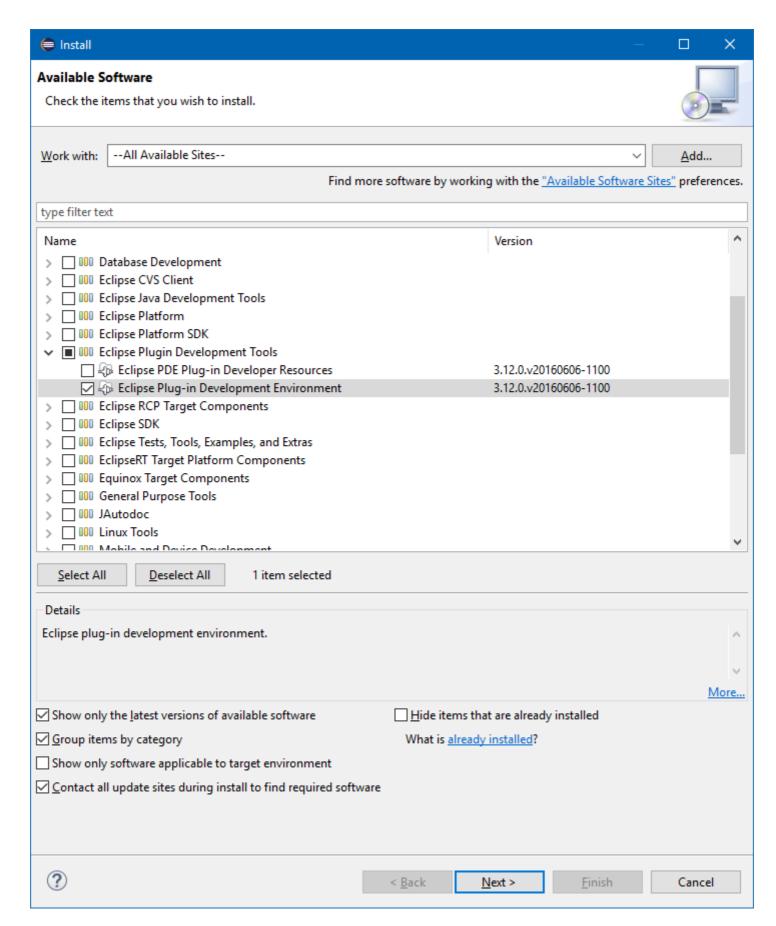

Click "Next" to let Eclipse check for any dependencies needed. Click "Next" again to start the installation.

Once that has finished, restart Eclipse.

#### **Hello World**

To create a Hello World plug-in for Eclipse, click: File → New → Other...

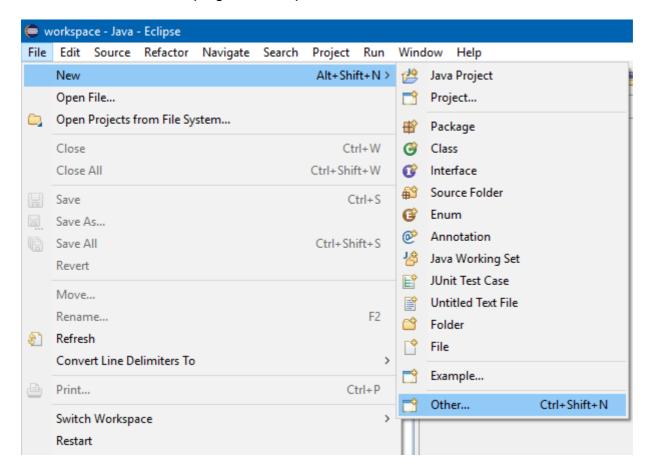

Select Plug-in Project and click Next >

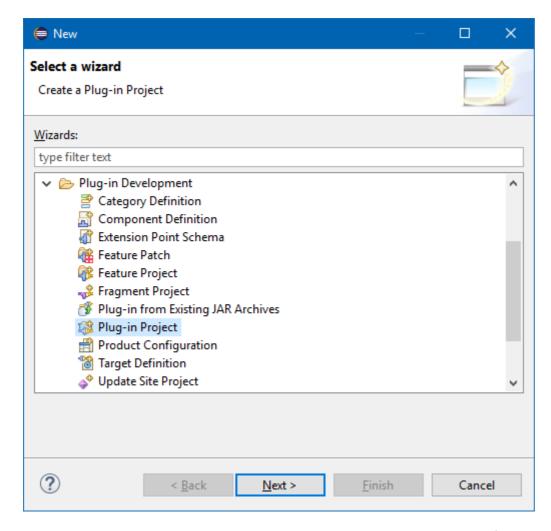

The New Plug-in Project wizard will guide you through the options for creating a new plug-in.

Enter a project name (like HelloWorld), and click Next >

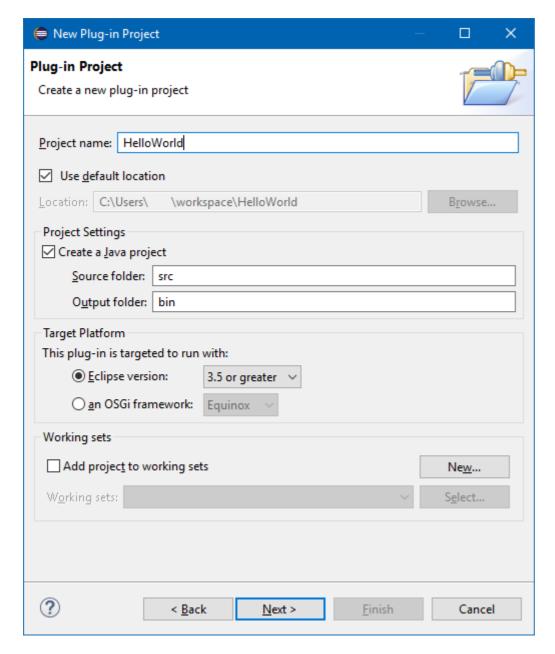

On the Content page, you can set the ID, Version, Name and Vendor of the plug-in.

The Version will be 1.0.0.qualifier by default. You can leave this as-is, but it is better to change this to something meaningful. The eclipse wiki recommends a syntax like vYYYYMMDD (year, month day).

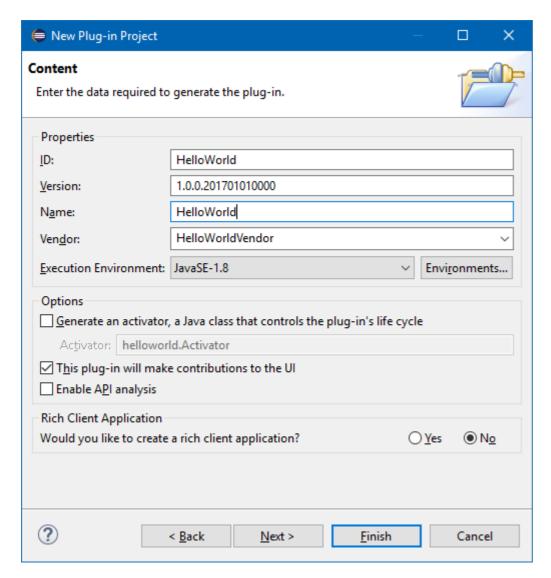

On the *Templates* page, you can choose to create you plug-in from any template by selecting it and clicking *Next* >. Alternatively you can combine these templates by choosing *Custom plug-in wizard*, or to create a new plug-in without a template by deselecting the checkbox in front of *Create a plug-in using one of the templates*.

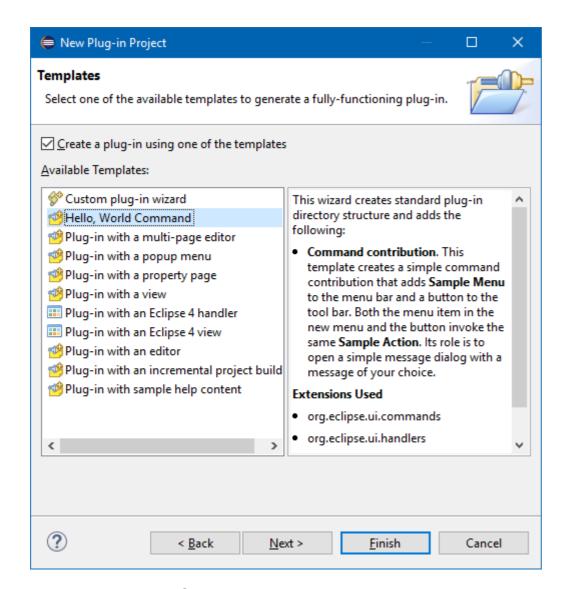

For the *Hello, World Command* template, there are additional settings: the package name, Handler class name and the text for the message box.

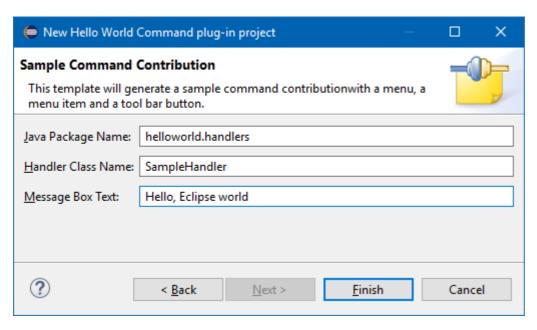

When the plug-in is created, you can run it by right-clicking the *plugin.xml* → *Run As* → *Eclipse Application* 

This will launch a new instance of Eclipse (with its own workspace) that will have your plug-in loaded.

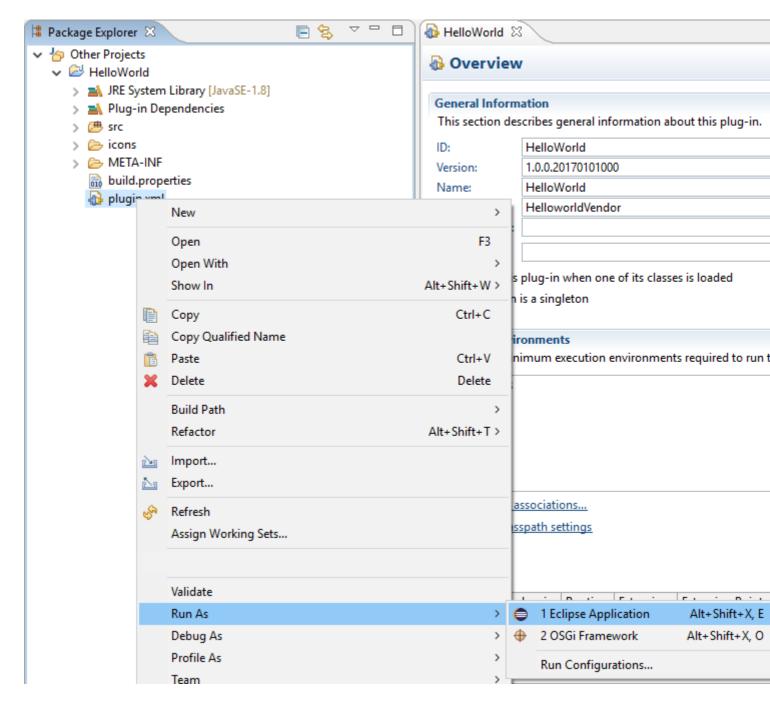

This Hello World plug-in will have made 3 contributions to the Eclipse GUI:

#### 1. A Sample Menu (with Sample Command):

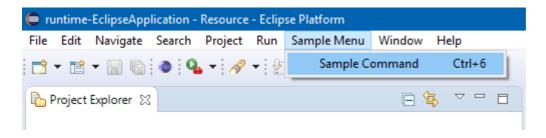

Plugin.xml:

```
<extension
      point="org.eclipse.ui.menus">
   <menuContribution
         locationURI="menu:org.eclipse.ui.main.menu?after=additions">
      <menu
            label="Sample Menu"
            mnemonic="M"
            id="HelloWorld.menus.sampleMenu">
         <command
               commandId="HelloWorld.commands.sampleCommand"
               mnemonic="S"
               id="HelloWorld.menus.sampleCommand">
         </command>
      </menu>
   </menuContribution>
</extension>
```

#### 2. A toolbar icon:

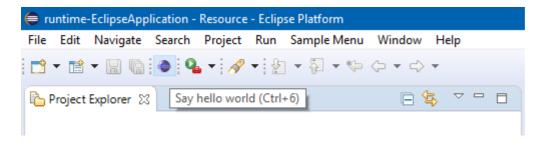

#### Plugin.xml:

#### 3. A key shortcut (Ctrl+6)

#### Plugin.xml:

```
<extension
    point="org.eclipse.ui.bindings">
    <key
        commandId="HelloWorld.commands.sampleCommand"
        contextId="org.eclipse.ui.contexts.window"
        sequence="M1+6"
        schemeId="org.eclipse.ui.defaultAcceleratorConfiguration">
        </key>
```

```
</extension>
```

When activating any of these 3, the Handler class will be executed:

#### Plugin.xml:

```
<extension
      point="org.eclipse.ui.commands">
   <category
         name="Sample Category"
         id="HelloWorld.commands.category">
   </category>
   <command
         name="Sample Command"
         categoryId="HelloWorld.commands.category"
         id="HelloWorld.commands.sampleCommand">
   </command>
</extension>
<extension
      point="org.eclipse.ui.handlers">
   <handler
         commandId="HelloWorld.commands.sampleCommand"
         class="helloworld.handlers.SampleHandler">
   </handler>
</extension>
```

#### SampleHandler.java:

```
package helloworld.handlers;
import org.eclipse.core.commands.AbstractHandler;
import org.eclipse.core.commands.ExecutionEvent;
import org.eclipse.core.commands.ExecutionException;
import org.eclipse.ui.IWorkbenchWindow;
import org.eclipse.ui.handlers.HandlerUtil;
import org.eclipse.jface.dialogs.MessageDialog;
 ^{\star} Our sample handler extends AbstractHandler, an IHandler base class.
 * @see org.eclipse.core.commands.IHandler
 * @see org.eclipse.core.commands.AbstractHandler
public class SampleHandler extends AbstractHandler {
    @Override
    public Object execute(ExecutionEvent event) throws ExecutionException {
        IWorkbenchWindow window = HandlerUtil.getActiveWorkbenchWindowChecked(event);
        MessageDialog.openInformation(
                window.getShell(),
                "HelloWorld",
                "Hello, Eclipse world");
        return null;
    }
```

When the Handler class is executed, MessageBox will show:

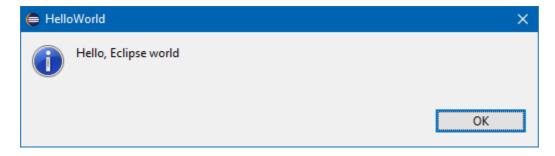

This is all the Hello World plug-in does.

If you want to create a plug-in with more functionality, you could have chosen a template that best fits your need or create a plug-in via the *Custom plug-in wizard* to combine these templates:

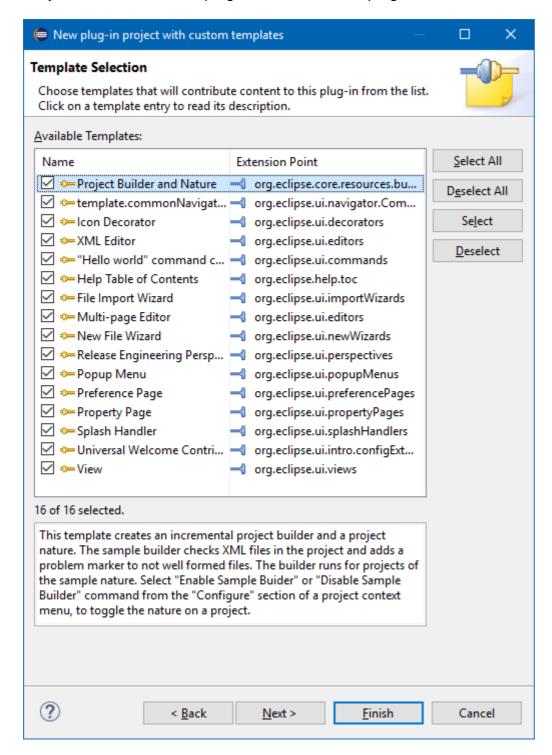

| Read Getting started with eclipse-plugin online: https://riptutorial.com/eclipse-plugin/topic/4982/getting-started-with-eclipse-plugin |  |
|----------------------------------------------------------------------------------------------------|--|
|                                                                                                    |  |
|                                                                                                    |  |
|                                                                                                    |  |
|                                                                                                    |  |
|                                                                                                    |  |
|                                                                                                    |  |
|                                                                                                    |  |
|                                                                                                    |  |
|                                                                                                    |  |
|                                                                                                    |  |
|                                                                                                    |  |
|                                                                                                    |  |

# **Credits**

| S.<br>No | Chapters                            | Contributors            |
|----------|-------------------------------------|-------------------------|
| 1        | Getting started with eclipse-plugin | Community, KompjoeFriek |